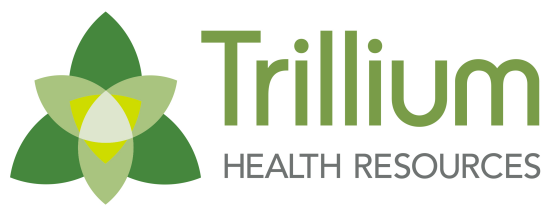

Transforming Lives. Building Community Well-Being.

## Trillium FAQ for NC Tracks

before it can be added to our system.

s the reason why we cannot continue to allow billing.

been approved by NC Tracks, notify your Network

ar system. You can notify your Network Services and notify that we may up

k<u>iation%20Taxonmy%20Lookup%2020170531.pdf</u> 2. Specific taxonomy-code-set/

0NCTracks%2020170531.pdf oort@TrilliumNC.org.

 $ONCTracks%2020170531.pdf$ oort@TrilliumNC.org

0NCTracks%2020170531.pdf oort@TrilliumNC.org.

dov/content/dam/jcr:2750d77d-b0f9-479f-a4e4profile%20in%20NCTracks%2020170531.pdf

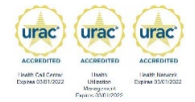

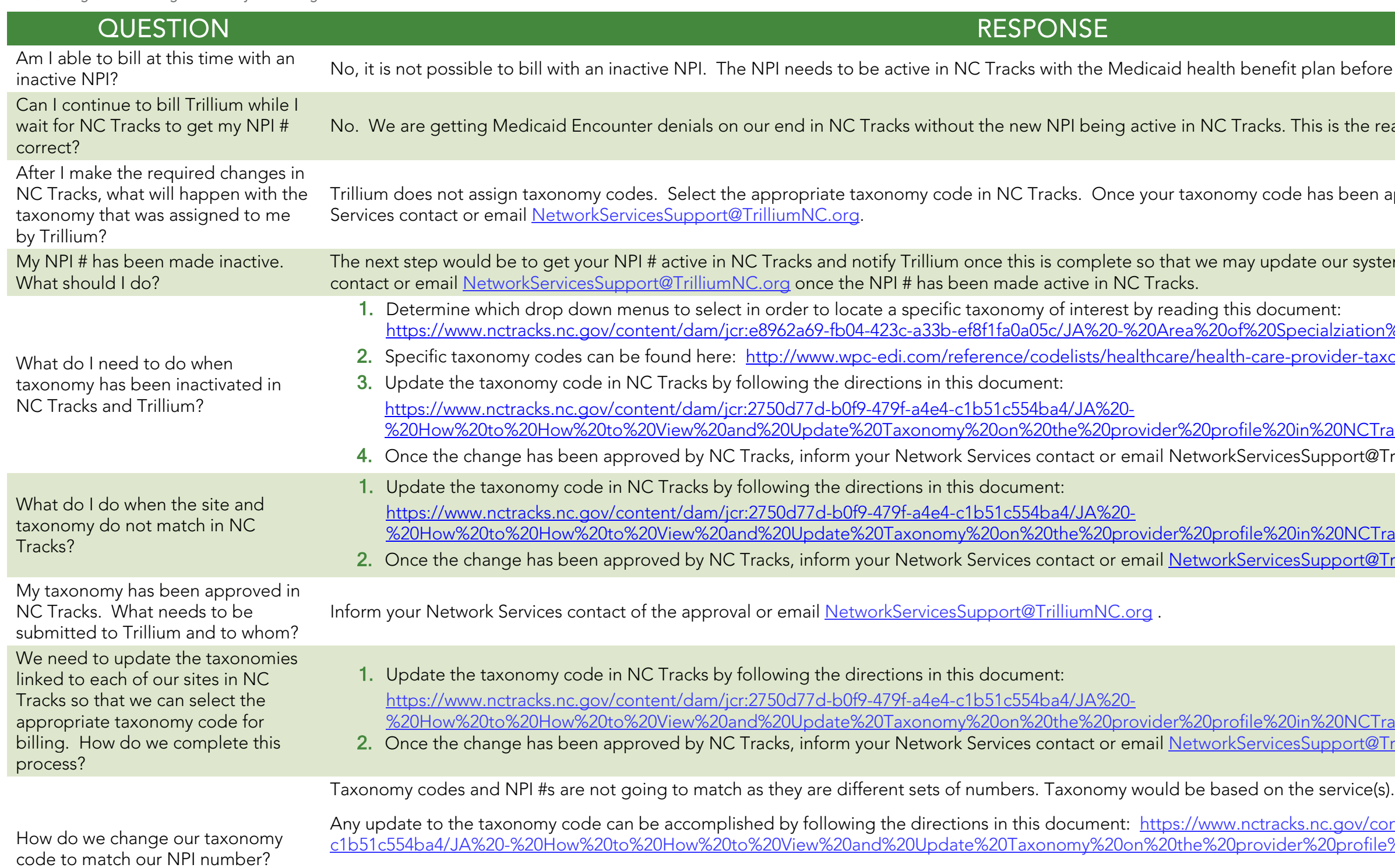

Once the change has been approved by NC Tracks, inform your Network Services contact or email [NetworkServicesSupport@TrilliumNC.org.](mailto:NetworkServicesSupport@TrilliumNC.org)

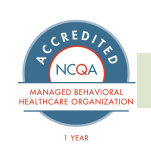

Follow the steps outlined in this document to add billing and rendering provider taxonomy information to a claim: [https://www.nctracks.nc.gov/content/dam/jcr:690182f1-cab5-](https://www.nctracks.nc.gov/content/dam/jcr:690182f1-cab5-4418-8c5d-7f1a892051d8/JA%20-%20Edit%2007011%20-%20How%20to%20Add%20Billing%20and%20Rendering%20Provider%20Taxonomy%20Information%20to%20a%20Claim%20rev%20052417.pdf)

tion%20Taxonmy%20Lookup%2020170531.pdf taxonomy-code-set/

 $CTranses$ %2020170531.pdf ort@trilliumnc.org.

www.nctracks.nc.gov/content/dam/jcr:030c0d61s%20in%20NCTracks%2020150219a.pdf

tlined in the documents pertaining to your

r:8cf45512-45dd-426d-8b9b-

in%20NCTracks%2020170531.pdf  $\frac{1}{\text{vicesSupport@TrilliumNC.org}}$ nt/dam/jcr:e8962a69-fb04-423c-a33b-

<u>icr:2750d77d-b0f9-479f-a4e4-</u> r%20profile%20in%20NCTracks%2020170531.pdf Network Services Support @TrilliumNC.org.

, this triggers an onsite review by PCG.

https://files.por/ncore.por/incetter/incations.pdf

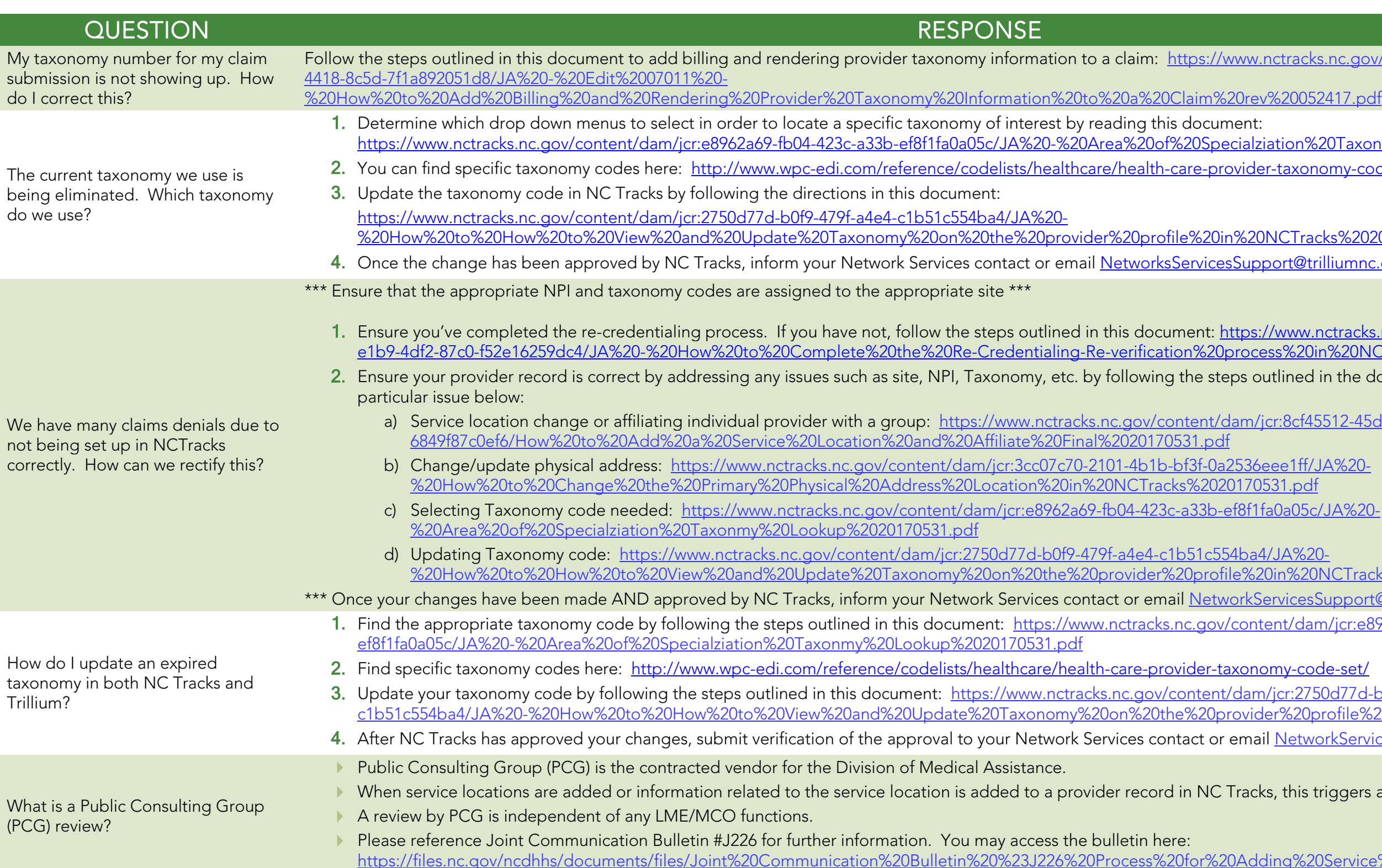